# **SPARC T7 시리즈 서버**

보안 설명서

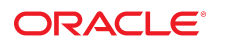

**부품 번호: E63358-01** 2015년 10월

#### **부품 번호: E63358-01**

Copyright © 2015, Oracle and/or its affiliates. All rights reserved.

몬 소프트웨어와 관련 문서는 사용 세안 및 기밀 유시 규정을 포암하는 라이센스 압의서에 의거해 세공되며, 시석 새산법에 의해 보호됩니다. 라이센스 압의서 상에 명시적으로 허<br>용되어 있는 경우나 법규에 의해 허용된 경우를 제외하고, 어떠한 부분도 복사, 재생, 번역, 방송, 수정, 라이센스, 전송, 배포, 진열, 실행, 발행, 또는 전시될 수 없습니다. 본 소프트<br>웨어를 리버스 엔지니어링, 디스

이 안의 내용은 사전 공지 없이 변경될 수 있으며 오류가 존재하지 않음을 보증하지 않습니다. 만일 오류를 발견하면 서면으로 통지해 주기 바랍니다.

만일 본 소프트웨어나 관련 문서를 미국 정부나 또는 미국 정부를 대신하여 라이센스한 개인이나 법인에게 배송하는 경우, 다음 공지사항이 적용됩니다.

U.S. GOVERNMENT END USERS: Oracle programs, including any operating system, integrated software, any programs installed on the hardware, and/or<br>documentation, delivered to U.S. Government end users are "commercial computer software, any programs installed on the hardware, and/or documentation, shall be subject to license terms and license restrictions applicable to the programs. No other rights are granted to the U.S. Government.

본 소프트웨어 옥은 하드웨어는 다양한 성보 관리 애플리케이션의 일반석인 사용을 목석으로 개발되었습니다. 몬 소프트웨어 옥은 하드웨어는 개인석인 상해를 조래할 수 있는 애<br>플리케이션을 포함한 본질적으로 위험한 애플리케이션에서 사용할 목적으로 개발되거나 그 용도로 사용될 수 없습니다. 만일 본 소프트웨어 혹은 하드웨어를 위험한 애플리케이션<br>에서 사용할 경우, 라이센스 사용자는 해당 애플리케이션의

Oracle과 Java는 Oracle Corporation 및/또는 그 자회사의 등록 상표입니다. 기타의 명칭들은 각 해당 명칭을 소유한 회사의 상표일 수 있습니다.

Intel 및 Intel Xeon은 Intel Corporation의 상표 내시는 능독 상표입니다. SPARC 상표 일제는 라이센스에 의거하여 사용되며 SPARC International, Inc.의 상표 내시는 능독 상<br>표입니다. AMD, Opteron, AMD 로고, 및 AMD Opteron 로고는 Advanced Micro Devices의 상표 내지는 등록 상표입니다. UNIX는 The

몬 소프트웨어 옥은 하느웨어와 관련문서(질명시)는 세3사로무터 세공되는 컨텐즈, 세품 및 서비스에 섭속할 수 있거나 정보를 세공합니다. 사용사와 오라클 간의 압의서에 멸노로<br>규정되어 있지 않는 한 Oracle Corporation과 그 자회사는 제3자의 컨텐츠, 제품 및 서비스와 관련하여 어떠한 책임도 지지 않으며 명시적으로 모든 보증에 대해서도 책임을 지지<br>않습니다. Oracle Corpor

#### **설명서 접근성**

오라클의 접근성 개선 노력에 대한 자세한 내용은 <http://www.oracle.com/pls/topic/lookup?ctx=acc&id=docacc>에서 Oracle Accessibility Program 웹 사이트를 방문하십시오.

#### **오라클 고객지원센터 액세스**

지원 서비스를 구매한 오라클 고객은 My Oracle Support를 통해 온라인 지원에 액세스할 수 있습니다. 자세한 내용은 <http://www.oracle.com/pls/topic/lookup?ctx=acc&id=info>를 참조하거나, 청각 장애가 있는 경우 <http://www.oracle.com/pls/topic/lookup?ctx=acc&id=trs>를 방문하십시오.

# 목차

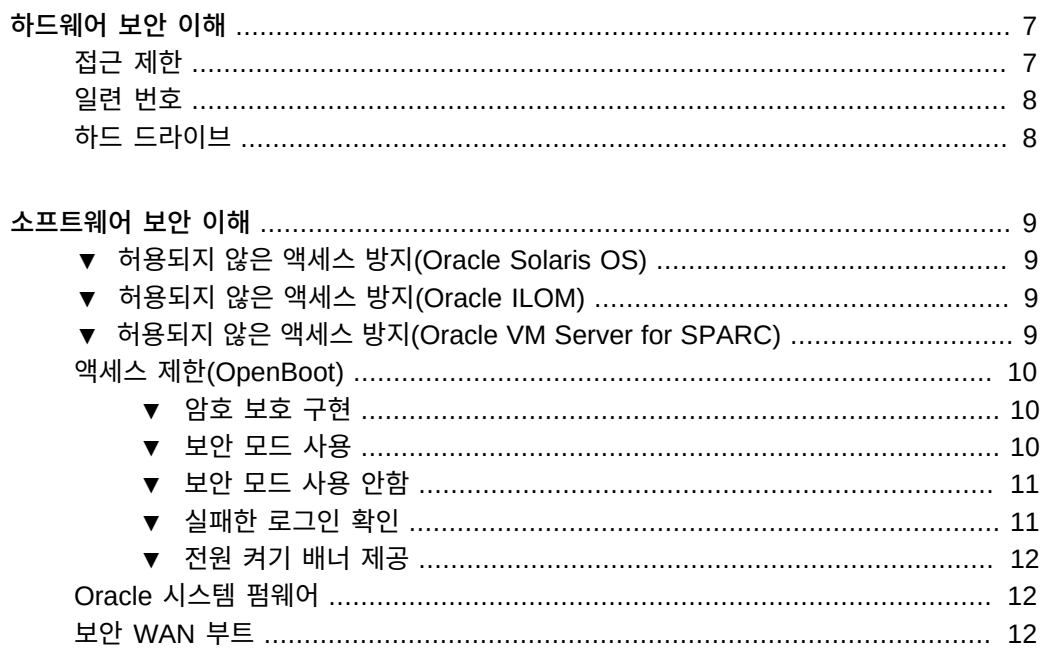

SPARC T7 시리즈 서버 • 2015년 10월

# <span id="page-6-0"></span>하드웨어 보안 이해

물리적 격리 및 접근 제어를 기반으로 보안 아키텍처를 구축해야 합니다. 물리적 서버가 안전 한 환경에 설치되면 허용되지 않은 액세스로부터 보호됩니다. 마찬가지로 모든 일련 번호를 기 록해 두면 도난, 재판매 또는 공급망 위험(위조 또는 손상된 구성 요소의 조직 공급망 침투)을 방지할 수 있습니다.

이 절에서는 SPARC T7-1, T7-2 및 T7-4 서버에 대한 일반적인 하드웨어 보안 지침을 제공합 니다.

- ["접근 제한" \[7\]](#page-6-1)
- ["일련 번호" \[8\]](#page-7-0)
- ["하드 드라이브" \[8\]](#page-7-1)

### <span id="page-6-1"></span>**접근 제한**

- 서버 및 관련 장비는 잠겨 있으며 접근이 제한된 공간에 설치합니다.
- 장비가 잠금 문이 있는 랙에 설치된 경우 랙의 구성 요소를 서비스해야 하기 전까지는 항상 랙 문을 잠급니다. 문을 잠그면 핫 플러그 또는 핫 스왑 장치에 대한 접근도 제한됩니다.
- 예비 FRU(현장 교체 가능 장치) 또는 CRU(자가 교체 가능 장치)는 잠긴 캐비닛에 보관합 니다. 권한이 부여된 담당자만 잠긴 캐비닛에 접근할 수 있도록 제한합니다.
- 랙 및 예비 장치 캐비닛에 대한 잠금 상태 및 무결성을 주기적으로 확인하여 변조 또는 사고 로 인한 문 잠금 해제 상태 유지를 방지하거나 감지합니다.
- 접근이 제한된 안전한 위치에 캐비닛 키를 보관합니다.
- USB 콘솔에 대한 접근을 제한합니다. 시스템 컨트롤러, PDU(전력 분배 장치), 네트워크 스위치 등의 장치가 USB 연결을 제공할 수 있습니다. 물리적 접근은 네트워크 기반 공격에 노출되지 않으므로 구성 요소에 접근할 수 있는 보다 안전한 방법입니다.
- 원격 콘솔에 접근할 수 있도록 외부 KVM에 콘솔을 연결합니다. KVM 장치는 두 단계 인증, 중앙화된 접근 제어 및 감사를 지원하는 경우가 많습니다. KVM 보안 지침 및 모범 사례에 대한 자세한 내용은 KVM 장치와 함께 제공된 설명서를 참조하십시오.

# <span id="page-7-0"></span>**일련 번호**

- 모든 하드웨어의 일련 번호를 기록해 둡니다.
- 교체 부품과 같은 컴퓨터 하드웨어의 모든 중요한 항목에 보안 표시를 합니다. 특수 자외선 펜 또는 돌출된 레이블을 사용합니다.
- 시스템 긴급 상황 시 시스템 관리자가 쉽게 액세스할 수 있는 보안 위치에 하드웨어 활성화 키 및 라이센스를 보관합니다. 인쇄된 문서가 유일한 소유권 증명이 될 수도 있습니다.

무선 RFID(Radio Frequency Identification) 판독기는 자산 추적을 더욱 간소화할 수 있습니 다. Oracle 백서 *How to Track Your Oracle Sun System Assets by Using RFID*는 다음 사 이트에서 확인할 수 있습니다.

[http://www.oracle.com/technetwork/articles/systems-hardware-architecture/o11-001-rfid](http://www.oracle.com/technetwork/articles/systems-hardware-architecture/o11-001-rfid-oracle-214567.pdf)[oracle-214567.pdf](http://www.oracle.com/technetwork/articles/systems-hardware-architecture/o11-001-rfid-oracle-214567.pdf)

### <span id="page-7-1"></span>**하드 드라이브**

하드 드라이브는 중요한 정보를 저장하는 데 사용되는 경우가 많습니다. 이 정보가 무단으로 공개되지 않도록 보호하려면 하드 드라이브를 재사용하거나, 구성 해제하거나, 폐기하기 전에 정리합니다.

- Oracle Solaris format (1M) 명령 등 디스크 완전 삭제 도구를 사용하여 디스크 드라이브 에서 모든 데이터를 완전히 지웁니다.
- 조직에서는 관련 데이터 보호 정책을 참조하여 가장 적절한 하드 드라이브 정리 방법을 결 정해야 합니다.
- 필요한 경우 Oracle의 고객 데이터 및 장치 보존 서비스를 활용합니다.

<http://www.oracle.com/us/support/library/data-retention-ds-405152.pdf>

# <span id="page-8-0"></span>소프트웨어 보안 이해

대부분의 하드웨어 보안은 소프트웨어 수단을 통해 구현됩니다. 이 절에서는 SPARC T7-1, T7-2 및 SPARC T7-4 서버에 대한 일반적인 소프트웨어 보안 지침을 제공합니다.

- [허용되지 않은 액세스 방지\(Oracle Solaris OS\) \[9\]](#page-8-1)
- [허용되지 않은 액세스 방지\(Oracle ILOM\) \[9\]](#page-8-2)
- [허용되지 않은 액세스 방지\(Oracle VM Server for SPARC\) \[9\]](#page-8-3)
- ["액세스 제한\(OpenBoot\)" \[10\]](#page-9-0)
- ["Oracle 시스템 펌웨어" \[12\]](#page-11-1)
- ["보안 WAN 부트" \[12\]](#page-11-2)

#### <span id="page-8-1"></span>**허용되지 않은 액세스 방지(Oracle Solaris OS)**  $\blacktriangledown$

 $\bullet$ **Oracle Solaris 소프트웨어에 대한 액세스를 제한하는 Oracle Solaris OS 명령을 사용하여 OS를 강화하고 보안 기능을 사용하며 응용 프로그램을 보호합니다.** 다음 사이트에서 사용 중인 버전에 대한 *Oracle Solaris Security Guidelines* 문서를 얻습니 다.

- <http://www.oracle.com/goto/solaris11/docs>
- <http://www.oracle.com/goto/solaris10/docs>

#### <span id="page-8-2"></span>**허용되지 않은 액세스 방지(Oracle ILOM)** V.

**Oracle ILOM 소프트웨어에 대한 액세스를 제한하는 Oracle ILOM 명령을 사용하여 출하 시**  $\bullet$ **설정된 암호를 변경하고 루트 수퍼 유저 계정 사용을 제한하며 서비스 프로세서에 대한 개인 네트워크를 보안합니다.** 다음 사이트에서 *Oracle ILOM 보안 설명서*를 얻습니다. <http://www.oracle.com/goto/ilom/docs>

#### <span id="page-8-3"></span>**허용되지 않은 액세스 방지(Oracle VM Server for SPARC)** ▼

**Oracle VM for SPARC 소프트웨어에 대한 액세스를 제한하는 Oracle VM for SPARC 명**  $\bullet$ **령을 사용합니다.**

다음 사이트에서 *Oracle VM for SPARC 보안 설명서*를 얻습니다.

<http://www.oracle.com/goto/vm-sparc/docs>

# <span id="page-9-0"></span>**액세스 제한(OpenBoot)**

다음 항목에서는 OpenBoot 프롬프트에서 액세스를 제한하는 방법에 대해 설명합니다.

- [암호 보호 구현 \[10\]](#page-9-1)
- [보안 모드 사용 \[10\]](#page-9-2)
- [보안 모드 사용 안함 \[11\]](#page-10-0)
- [실패한 로그인 확인 \[11\]](#page-10-1)
- [전원 켜기 배너 제공 \[12\]](#page-11-0)

OpenBoot 보안 변수 설정에 대한 자세한 내용은 다음 위치에 있는 OpenBoot 설명서를 참조 하십시오.

<http://www.oracle.com/goto/openboot/docs>

### <span id="page-9-1"></span>**암호 보호 구현**

**아직 암호를 설정하지 않았으면 이 단계를 수행합니다.**

{0} ok **password** New password (8 characters max): Retype new password: *password*

암호는 1~8개 사이의 문자일 수 있습니다. 8개 이상의 문자를 입력한 경우 처음 8개 문자만 사 용됩니다. 모든 인쇄 가능한 문자가 허용됩니다. 제어 문자는 허용되지 않습니다.

**주 -** 암호를 0개 문자로 설정하면 보안이 해제되고 security-mode 매개변수가 none으로 설정된 것처럼 취급됩니다. 하지만 설정이 변경되지는 않습니다.

### <span id="page-9-2"></span>▼ 보안 모드 사용

**1. security-mode 매개변수를 full 또는 command로 설정합니다.**

full로 설정하는 경우 boot 등 일반 작업을 비롯한 모든 작업을 수행하는 데 암호가 필요합니 다. command로 설정하는 경우 boot 또는 go 명령에는 암호가 필요하지 않지만 기타 모든 명령에 는 암호가 필요합니다. 비즈니스 연속성을 위해서는 다음 예와 같이 security-mode 매개변수를 command로 설정합니다.

{0} ok **setenv security-mode command** {0} ok

**2. 보안 모드 프롬프트를 가져옵니다.**

위의 설명에 따라 보안 모드를 설정한 다음에는 두 가지 방법으로 보안 모드 프롬프트를 가져 올 수 있습니다.

■ **logout 및 login 단어를 사용합니다.**

```
{0} ok logout
Type boot , go (continue), or login (command mode)
>
> login
Firmware Password: password
Type help for more information
{0} ok
```
보안 모드를 종료하려면 예제에 표시된 것처럼 logout 및 login 이름을 사용합니다.

■ **reset-all 단어를 사용합니다.**

{0} ok **reset-all**

이 단어는 시스템을 재설정합니다. 시스템이 다시 작동되면 OpenBoot가 보안 모드 프롬 프트로 이동합니다. 명령 프롬프트에 다시 로그인하려면(또는 보안 모드에서 로그아웃하 려면) logout 및 login 이름을 사용한 후 위 설명에 따라 암호를 입력합니다.

# <span id="page-10-0"></span>▼ 보안 모드 사용 안함

**1. security-mode 매개변수를 none으로 설정합니다.**

{0} ok **setenv security-mode none**

<span id="page-10-1"></span>**2. 두 암호 프롬프트 다음에 Return을 입력해서 암호를 0 길이로 설정합니다.**

### **실패한 로그인 확인**

**1. 다음 예와 같이 security-#badlogins 매개변수를 사용하여 OpenBoot 환경에 대해 시도된 액 세스 및 실패한 액세스가 있는지 확인합니다.**

{0} ok **printenv security-#badlogins**

이 명령으로 Ø보다 큰 값이 반환되면 OpenBoot 환경에 대해 실패한 액세스 시도가 기록된 것 입니다.

**2. 이 명령을 입력해서 매개변수를 재설정합니다.**

{0} ok **setenv security-#badlogins 0**

# <span id="page-11-0"></span>▼ 전원 켜기 배너 제공

직접적인 방지 또는 검색 제어 방법은 아니지만 다음과 같은 이유에 따라 배너를 사용할 수 있 습니다.

- 소유권을 전달합니다.
- 사용자에게 허용되는 서버 사용에 대한 주의를 줍니다.
- OpenBoot 매개변수에 대한 액세스 또는 수정이 허가된 사용자로 제한됨을 나타냅니다.
- **다음 명령을 통해 사용자 정의 경고 메시지를 사용으로 설정합니다.**

```
{0} ok setenv oem-banner banner-message
{0} ok setenv oem-banner? true
```
배너 메시지는 최대 68자일 수 있습니다. 모든 인쇄 가능한 문자가 허용됩니다.

### <span id="page-11-1"></span>**Oracle 시스템 펌웨어**

Oracle 시스템 펌웨어는 제어된 업데이트 프로세스를 사용하여 허용되지 않은 수정을 방지합 니다. 수퍼 유저 또는 적절한 권한을 보유한 인증된 사용자만 업데이트 프로세스를 사용할 수 있습니다.

최신 업데이트 또는 패치를 얻는 방법은 사용 중인 서버의 제품 안내서를 참조하십시오.

### <span id="page-11-2"></span>**보안 WAN 부트**

WAN 부트는 다양한 보안 레벨을 지원합니다. WAN 부트로 지원되는 다양한 보안 기능을 사 용하여 네트워크 요구 사항을 충족시킬 수 있습니다. 보다 안전한 구성을 위해서는 보다 많은 관리가 필요하지만 더 많은 시스템 데이터를 보호하는 것도 포함됩니다.

- Oracle Solaris 10 OS의 경우 *Oracle Solaris Installation Guide: Network-Based Installations* 설명서에서 WAN 부트 설치 구성 보안에 대한 정보를 참조하십시오.
- Oracle Solaris 11 OS의 경우 *Securing the Network in Oracle Solaris 11.1*을 참조하십 시오.